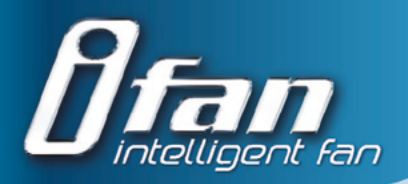

# **Intelligenter Axialventilator BETRIEBSANLEITUNG**

**iFan Wi-Fi**

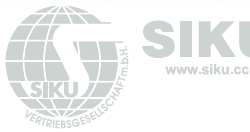

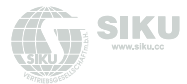

# **INHALT**

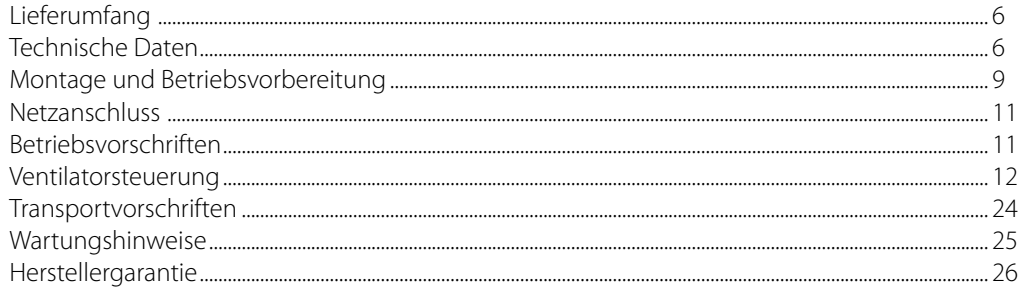

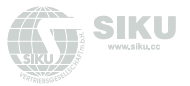

Die vorliegende Betriebsanleitung gilt als wichtigstes Dokument für den Betrieb und richtet sich an Fach- und Wartungskräfte sowie Betriebspersonal. Die Betriebsanleitung enthält Informationen zu Verwendungszweck, technischen Daten, Funktionsweise sowie Montage des Geräts iFan Wi-Fi und allen seinen Modifikationen.

Fach- und Wartungskräfte sollten eine Ausbildung im Bereich Lüftung absolviert haben und müssen die Arbeiten in Übereinstimmung mit den geltenden lokalen Arbeitssicherheitsbestimmungen, Baunormen und Standards durchführen.

Die in dieser Betriebsanleitung angegebenen Informationen gelten zum Zeitpunkt der Abfassung des Dokuments als richtig.

Um aktuelle technische Entwicklungen umzusetzen, behält sich das Unternehmen das Recht vor, jederzeit Änderungen in Bauweise, technischen Eigenschaften und Lieferumfang des Geräts vorzunehmen. Kein Teil dieser Publikation darf ohne vorherige schriftliche Genehmigung des Unternehmens in irgendeiner Weise reproduziert, übertragen, in einem Informationssuchsystem gespeichert oder in andere Sprachen übersetzt werden.

# **LESEN SIE DIE VORLIEGENDE BETRIEBSANLEITUNG VOR DER MONTAGE DES GERÄTS AUFMERKSAM DURCH. DIE EINHALTUNG DER BETRIEBSVORSCHRIFTEN GEWÄHRLEISTET EINEN SICHEREN BETRIEB DES GERÄTS WÄHREND DER GESAMTEN GEBRAUCHSDAUER. BEWAHREN SIE DIE VORLIEGENDE BETRIEBSANLEITUNG AUF, SOLANGE SIE DAS GERÄT BETREIBEN, DA DIESE SÄMTLICHE WARTUNGSVORSCHRIFTEN ENTHÄLT.**

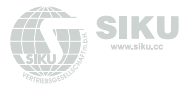

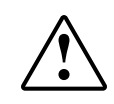

# **ERFÜLLEN SIE DIE VORLIEGENDEN BETRIEBSANFORDERUNGEN, UM EINE ORDNUNGSGEMÄßE FUNKTION UND EINE LANGE LEBENSDAUER DES VENTILATORS SICHERZUSTELLEN.**

Das Gerät ist vor allen Anschluss-, Einstellungs-, Wartungs- und Reparaturarbeiten vom Stromnetz zu trennen.

### **Service- und Wartungsarbeiten sind ausschließlich von Fachpersonal vorzunehmen, welches über eine gültige Zulassung für elektrische Arbeiten an Elektroanlagen bis 1000 V verfügt. Lesen Sie die Betriebsanleitung vor allen Arbeiten am Gerät.**

Das Einphasenstromnetz, an welches das Gerät angeschlossen wird, muss den gültigen elektrischen Normen entsprechen. Das Verkabelungssystem muss einen Leitungsschutzschalter besitzen.

Der elektrische Anschluss erfolgt über einen Leitungsschutzschalter QF, der in der stationären Leitung integriert wird. Der Kontaktabstand muss an allen Polen mindestens 3 mm betragen.

Vor der Montage des Geräts ist dieses auf sichtbare Defekte am Laufrad, Gehäuse und Gitter zu überprüfen. Des Weiteren ist sicherzustellen, dass sich keinerlei Fremdkörper im Gehäuse befinden, welche die Laufradschaufeln beschädigen könnten. Bei der Montage darauf achten, dass das Gehäuse nicht deformiert wird! Eine Gehäusedeformation kann zu Blockierung des Motors und lauten Geräuschen führen.

Unsachgemäße Verwendung, unberechtigte Änderungs- und Nacharbeiten sowie Modifizierungen am Gerät sind untersagt.

Treffen Sie Vorkehrungen, damit Rauch, Kohlenoxidgase und andere brennbare Stoffe nicht durch offene Rauchabzüge oder andere Brandschutzeinrichtungen in den Raum gelangen können. Um einen Luftrückstau zu vermeiden und zugleich eine ordnungsgemäße Verbrennung von Abgasen und Gasen durch den Schornstein zu gewährleisten, ist auf eine ausreichende Luftzufuhr zu achten.

Die Förderluft darf keinen Staub, keine Dämpfe, Festfremdstoffe, klebrigen Stoffe oder Faserstoffe enthalten.

Das Gerät ist nicht für den Einsatz in einer entzündungs- und explosionsgefährdeten Umgebung, die z.B. Spiritusdämpfe, Benzin oder Insektizide enthält, ausgelegt.

Die Zu- und Abluftöffnung nicht verschließen oder verdecken, um einen optimalen Luftstrom zu gewährleisten.

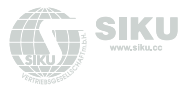

Setzen Sie sich bitte nicht auf das Gerät und lassen Sie keine Gegenstände darauf liegen.

Dieses Gerät darf von Kindern ab 8 Jahren und Personen mit eingeschränkten körperlichen, geistigen oder sensorischen Fähigkeiten oder ohne ausreichende Erfahrung und Kenntnis nur verwendet werden, wenn sie beaufsichtigt oder bezüglich des sicheren Gebrauchs des Gerätes unterwiesen wurden und die daraus resultierenden Gefahren verstanden haben. Lassen Sie keine Kinder mit dem Gerät spielen.

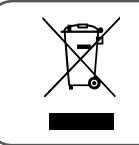

**NACH ABLAUF DER LEBENSDAUER IST DAS GERÄT GETRENNT ZU ENTSORGEN. DAS GERÄT DARF NICHT ALS UNSORTIERTER HAUSHALTSABFALL ENTSORGT WERDEN.**

<span id="page-5-0"></span>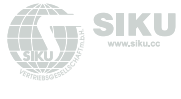

# **FFFRUMFANG**

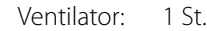

- Logo: 1 St.
- Stutzen mit einem Durchmesser von 100 mm: 1 St.
- Stutzen mit einem Durchmesser von 125 mm: 1 St.
	- Schrauben und Dübel: 4 St.
		- Betriebsanleitung: 1 St.
		- Verpackungskarton: 1 St.

# **TECHNISCHE DATEN**

Bei dem in der Betriebsanleitung beschriebenen Produkt handelt es sich um einen Axialventilator aus hochwertigem Kunststoff zur Entlüftung von kleinen bis mittelgroßen Wohnräumen, die im Winter beheizt werden.

Die Bauweise des Geräts wird ständig weiterentwickelt und optimiert, weshalb einige Modelle von der Beschreibung in dieser Betriebsanleitung abweichen können.

> Versorgungsspannung, V 100-240 Frequenz, Hz 50-60 Max. Leistungsaufnahme, W 6,0 Stromaufnahme, A 0,07 Drehzahl, min-1 2200 Max. Luftdurchsatz,  $m^3/h$  133 Elektrische Schutzklasse IP44

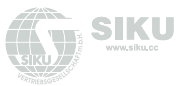

### **TECHNISCHE DATEN**

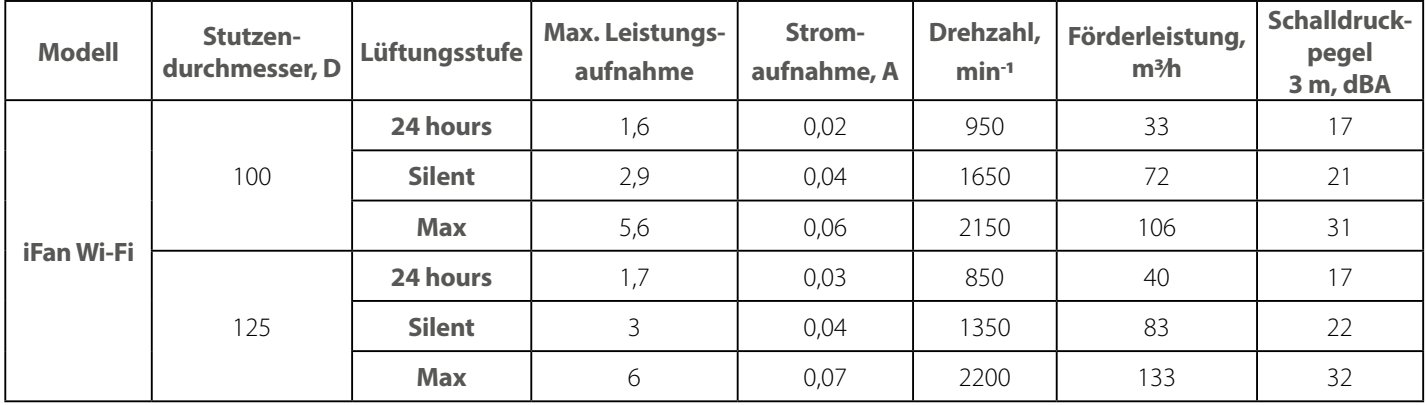

#### **VARIANTEN DER VENTILATOREN**

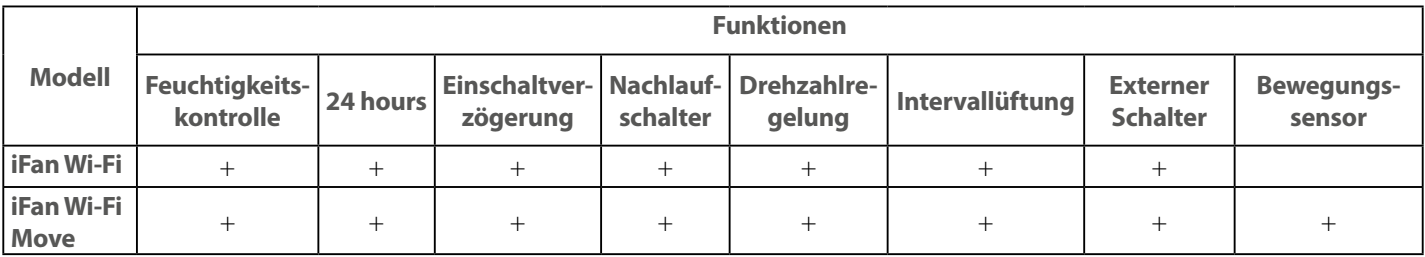

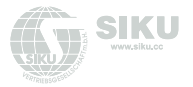

### **AUßENABMESSUNGEN**

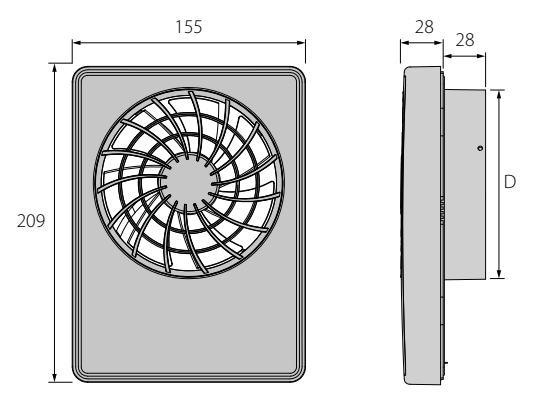

### **BETRIEBSARTEN DES VENTILATORS**

**Standby-Modus:** der Ventilator läuft nicht. Er wird aktiviert, wenn der **24 hours-Modus** mit einer App oder durch ein Signal des Temperatur-/Feuchte-/Bewegungs-/Lichtsensors oder eines externen Schalters aktiviert wird.

**24 hours:** der Ventilator läuft auf niedriger Lüftungsstufe, um eine minimale Belüftung rund um die Uhr sicherzustellen. Wenn der Temperatur-/Feuchte-/Bewegungs-/Lichtsensor oder ein externer Schalter betätigt wird, schaltet der Ventilator in den Modus **Silent**  oder **Max**.

**Silent:** leiser Betriebsmodus, der durch den Bewegungssensor, Lichtsensor oder einen externen Schalter aktiviert wird.

**MAX:** Betriebsmodus des Ventilators mit hoher Lüftungsstufe, der durch den Feuchtesensor, Temperatursensor oder den **Boost-Modus** per App aktiviert wird.

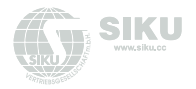

# <span id="page-8-0"></span>**MONTAGE UND BETRIEBSVORBEREITUNG**

1. Schützen Sie den Ventilator bei senkrechter Montage gegen Eindringen von Niederschlägen und Kondensat.

Die Montage des Ventilators mit einem direkten Luftaustritt nach oben ist nicht zulässig.

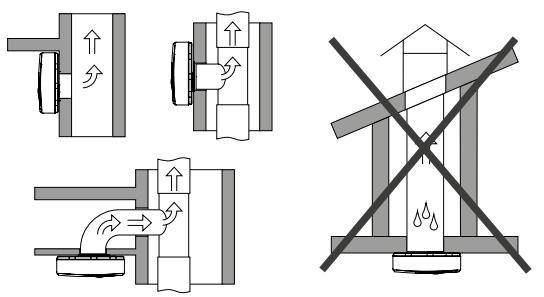

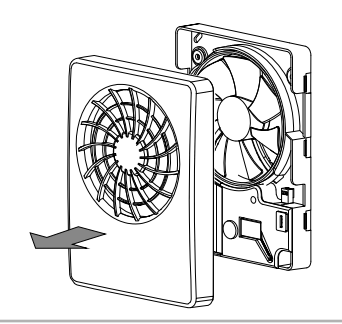

2. Stellen Sie vor der Montage sicher, dass das Gerät vom Stromnetz getrennt ist.

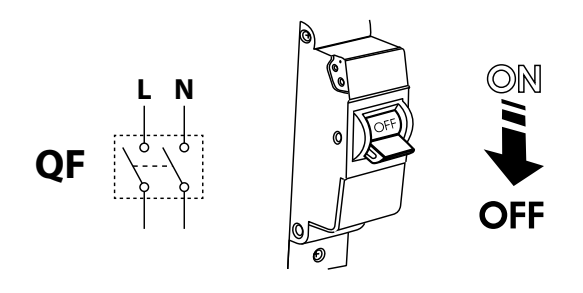

3. Nehmen Sie die Abdeckung vom Ventilator ab. 4. Markieren Sie die Löcher für die Befestigung des Ventilators und des Stromkabels.

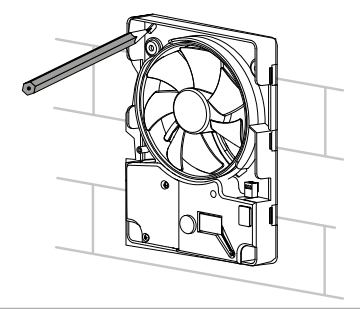

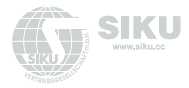

5. Ziehen Sie das Stromkabel zur Lüftungsöffnung, bohren Sie die Befestigungslöcher und montieren Sie die Dübel.

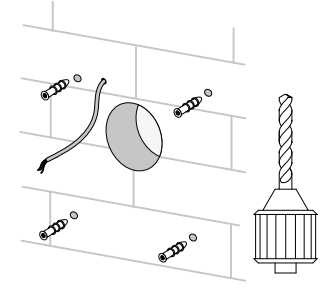

7. Entfernen Sie die Abdeckung, um Zugang zum Klemmkasten zu haben, und schließen Sie den Ventilator gemäß dem Anschlussschema an das Stromnetz an. Bauen Sie den Ventilator in der umgekehrten Reihenfolge wieder zusammen.

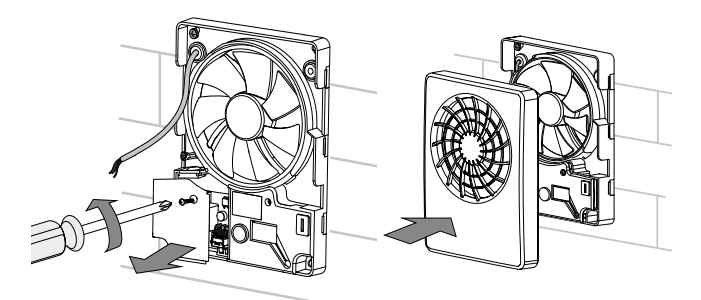

6. Montieren Sie den Ventilator mit Hilfe der Schrauben.

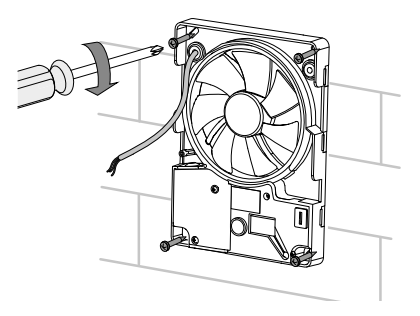

8. Schließen Sie den Ventilator an das Stromnetz an.

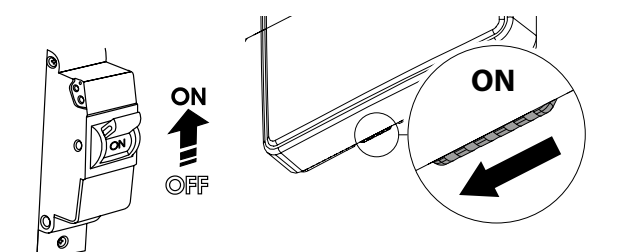

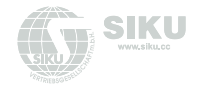

# <span id="page-10-0"></span>**NETZANSCHLUSS**

Der Ventilator ist für den Anschluss an ein 100-240 V/50 (60) Hz Einphasenwechselstromnetz konzipiert. **Bezeichnungen der Klemmen auf dem Anschlussschema:**

**L** : Phase

**N** : Null

**LT** : Steuerungskette der Lüftungsstufe

**LI** : Ausgang zum Anschluss der Außenimpedanz **SK** : Schalter für die Umschaltung der Lüftungsstufe

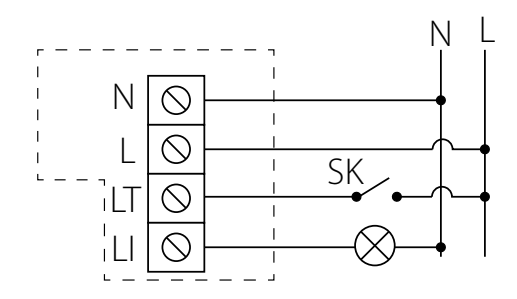

# **BETRIEBSVORSCHRIFTEN**

Schutzart gegen Eindringen von Fremdkörpern und Wassereintritt IP44. Der Ventilator ist für den Einsatz bei Umgebungstemperaturen von +1 °C bis +45 °C ausgelegt. Das Gerät gehört zu den elektrischen Anlagen der Klasse II.

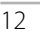

<span id="page-11-0"></span>**VENTILATORSTEUERUNG**

Der Ventilator wird mit dem App auf dem Mobilgerät gesteuert. Die Anwendung kann im [App Store,](https://itunes.apple.com/de/app/siku-fan-wifi/id1454785429) im [Play Market](https://play.google.com/store/apps/details?id=com.embarcadero.SikuFanWiFi) oder über den QR-Code heruntergeladen werden.

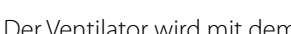

Das Betriebssystem des Mobilgeräts muss die folgenden Parameter aufweisen:

- iOS: 7 oder spätere Version. Kompatibel mit iPhone, iPad, iPod.
- Android: 4 oder spätere Version.

Standardmäßig arbeitet der Ventilator als WLAN-Zugangspunkt. Verbinden Sie nach der Einstellung des Apps das Mobilgerät zum Ventilator als WLAN-Zugangspunkt mit dem Namen (FAN: + 16 Zeichen der ID-Nummer) auf der Steuerplatine und am Gehäuse des Ventilators angegeben.

# **Passwort des WLAN-Zugangspunkts:** 11111111.

Rufen Sie die installierte App auf dem Mobilgerät auf, das zum Ventilator angeschlossen ist. Wenn der App auf dem Bildschirm des nicht am Ventilator angeschlossenen Geräts gestartet wird, dann wird eine Meldung über den Datenverlust mit dem Ventilator angezeigt.

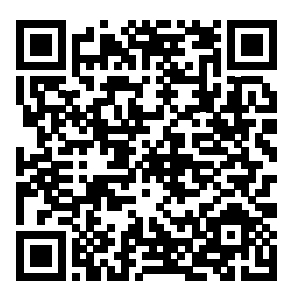

Download-Link für den App Store Download-Link für den Play Market

#### **Warnung!**

Keine Verbindung mit dem Gerät! Überprüfen Sie die WLAN-Verbindung.

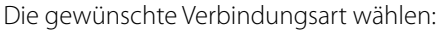

1. Rufen Sie das Menü der App auf.

### 2. Wählen Sie den Menü-Punkt **Anschluss - Verbindungsliste**.

3. Wenn der Ventilator im WLAN-Zugangspunktmodus läuft, wählen Sie die Standardverbindung aus. Die Verbindung wird automatisch hergestellt.

- 4. Wenn der Ventilator am WLAN-Heimnetz angeschlossen ist, suchen Sie nach Geräten im Netzwerk.
- 5. Die Verbindung wird in der Liste mit der ID-Nummer des Ventilators angezeigt. Markieren Sie diese.
- 6. Ändern Sie ggf. den Verbindungsnamen.
- 7. Speichern Sie die eingegeben Daten.

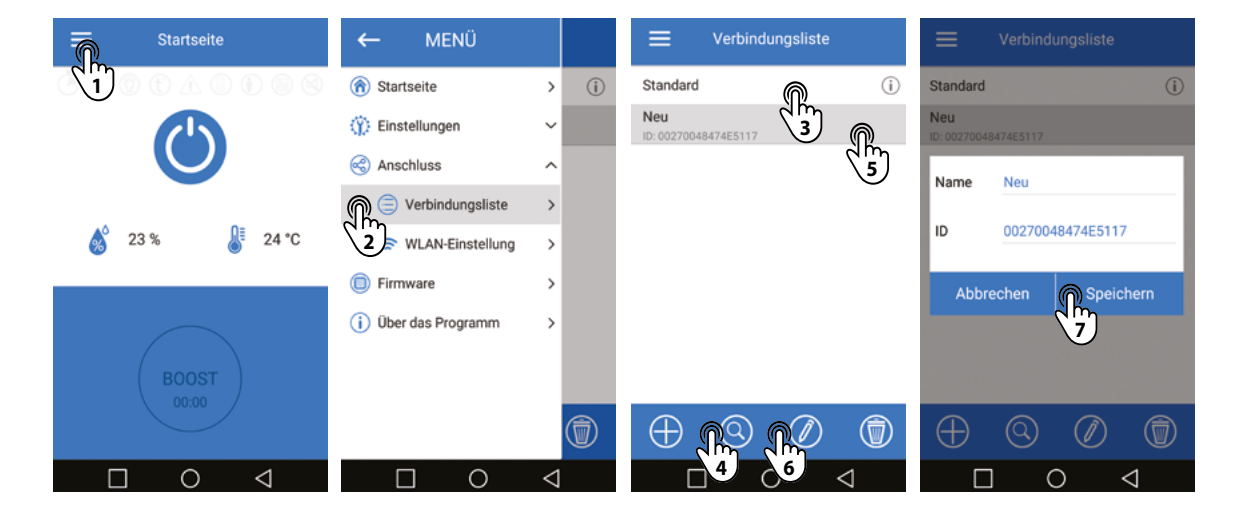

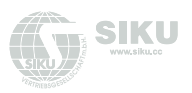

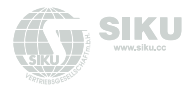

## **WLAN-EINSTELLUNG**

Gehen Sie in das Anwendungsmenü auf Ihrem Mobilgerät **Menü-Anschluss-WLAN-Einstellung**. Drücken Sie dann **Empfangen**. Die aktuellen Einstellungen der WLAN-Parameter werden auf dem Bildschirm angezeigt. Wählen Sie einen der WLAN-Modi **Access point**  oder **Client** aus.

**Access point:** Zugangspunkt ohne Heim-Router. In diesem Modus können bis zu 8 Mobilgeräte an den Ventilator angeschlossen werden, um diesen zu steuern.

Wählen Sie für **Access point**-Modus den gewünschten Sicherheitsmodus aus:

- **Open:** das WLAN-Netzwerk ist nicht passwortgeschützt.
- **WPA PSK:** passwortgeschützt. Auf Basis von **WPA** verschlüsselt. Diese Technologie gewährleistet keine vollständige Sicherheit.
- **WPA2 PSK:** Verschlüsselungstechnologie für moderne Netzwerk-Geräte.
- **WPA/WPA2 PSK:** passwortgeschützt (empfehlenswert). Kombinierte Verschlüsselungstechnologie, welche WPA und WPA2 aktiviert. Kompatibel mit jeglichen Geräten. Geben Sie das Passwort für den Zugangspunkt ein und drücken

**Client:** der Ventilator läuft im Netzwerk des Heim-Routers.

Geben Sie die Daten des Heim-Routers für den **Client**-Modus ein:

- Geben Sie den Namen des WLAN-Zugangspunkts des Heim-Routers ein.
- Geben Sie das Passwort des WLAN-Zugangspunkts des Heim-Routers ein. Drücken Sie den Button **Anwenden**.

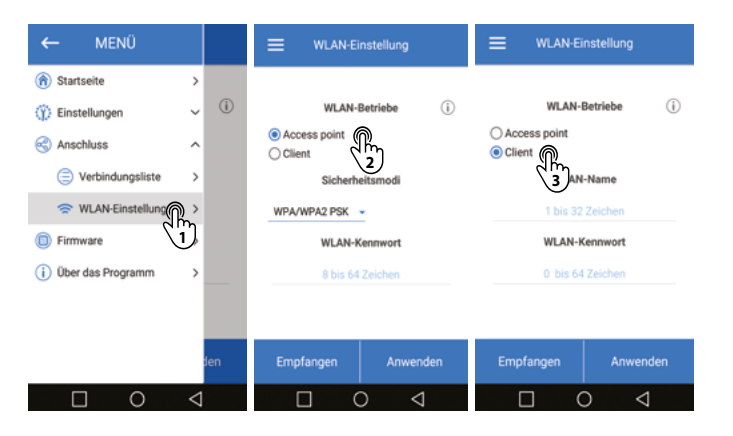

Sie den Button **Anwenden**.

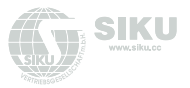

### **SPEZIELLER EINSTELLUNGSMODUS «SETUP MODE/RESET»**

Um das WLAN-Kennwort zurückzusetzen oder eine Verbindung zum Ventilator herzustellen, wird der **Setup Mode** zur Bearbeitung der Einstellungen verwendet. Um in den **Setup Mode** umzuschalten, halten Sie die Taste unter der Abdeckung der Lüftungsanlage für 5 Sekunden gedrückt, bis die LED blau blinkt. In diesem Modus befindet sich die Anlage 3 Minuten lang, danach kehrt sie automatisch zu den vorherigen Einstellungen zurück. Um den Einstellungsmodus sofort zu verlassen, halten Sie die Taste erneut 4 Sekunden lang gedrückt, bis die LED nicht mehr blau blinkt und rot zu leuchten beginnt. Verbinden Sie den Ventilator im **Setup Mode** mit einem Mobilgerät:

### **WLAN-Name:** Setup Mode **WLAN-Kennwort:** 11111111

Um die Einstellungen auf die Werkseinstellungen zurückzusetzen, halten Sie die Taste 14 Sekunden lang gedrückt, bis die LED rot blinkt und ein Signalton ertönt.

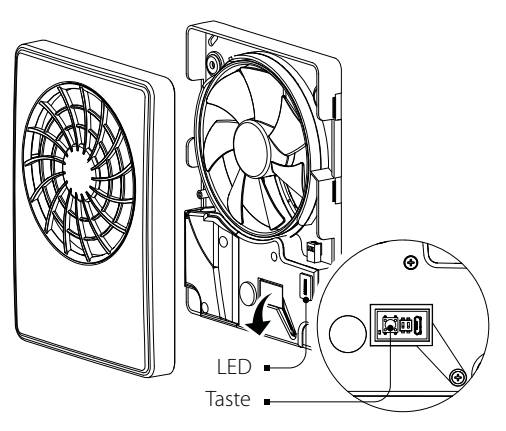

# **ZUGANG ZU TASTE**

## **Die LED kann folgende Anzeigen aufweisen**

- **Ausgeschaltet.** Normalbetrieb des Gerätes.
- **Leuchtet blau.** Warnung, dass das Gerät in den **Setup Mode**  geschaltet wird.
- **Blinkt blau.** Das Gerät befindet sich im **Setup Mode**.
- **Leuchtet rot.** Warnung, dass das Gerät auf die Werkseinstellungen zurückgesetzt wird oder der **Setup Mode** verlassen wird.
- **Blinkt rot.** Zurücksetzen auf die Werkseinstellungen erfolgreich abgeschlossen.

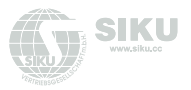

# $\equiv$ **Startseite** 23% 24 °C **BOOST**  $\Box$  $\circ$ ◁

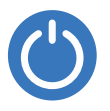

Ein-/Ausschalten des Ventilarors.

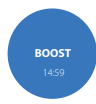

Ein-/Ausschalten des **BOOST Modus**.

Der Timer wird im Menü **Einstellungen-Timer (Nachlaufschalter)** eingestellt. Die Lüftungsstufe wird im Menü **Einstellungen-Betriebsarten** (Max. Lüftungsstufe) eingestellt.

# **STARTSEITE**

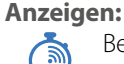

Betrieb des Nachlaufschalters oder der Einschaltverzögerung.

Feuchtigkeitswert überschritten.

Temperaturanstieg

Warnanzeige (Batterie muss ersetzt werden).

Betrieb des externen Schalters

Bewegungssensor

Betriebsart **Intervallüftung**

Betriebsart **Nicht stören**

# **Sensorwerte:**

Aktuelle Temperatur

**%** Aktuelle Luftfeuchtigkeit

### 16 www.siku.cc

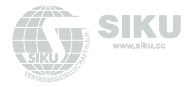

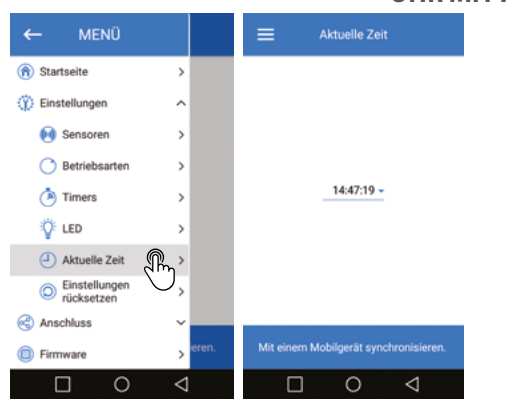

#### **UHR MIT AKTUELLER ZEITANZEIGE**

Um die aktuelle Uhrzeit der Steuereinheit einzustellen, gehen Sie in das Menü Einstellungen - **Aktuelle Uhrzeit**. Die aktuelle Zeit wird verwendet, um die Zeit und den Betrieb einiger Modi nach einem Zeitplan anzuzeigen (siehe **Betriebsarten**). Wenn der Ventilator vom Stromnetz getrennt ist, läuft die Uhr über eine externe Stromquelle weiter.

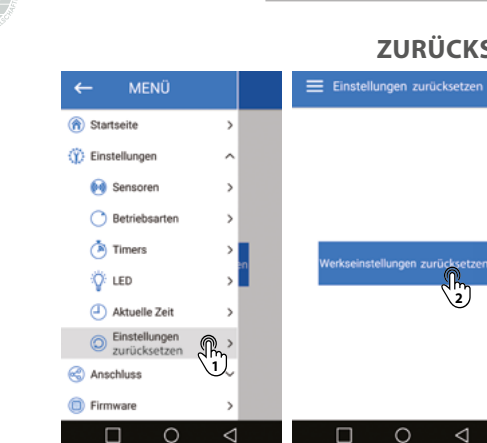

STKU

### **ZURÜCKSETZEN AUF WERKSEINSTELLUNGEN**

Um das Gerät auf die Werkseinstellungen zurückzusetzen, gehen Sie in das Menü **Einstellungen zurücksetzen**. Drücken Sie dann **Werkseinstellungen zurücksetzen**. Nach dem Zurücksetzen kann die Verbindung mit dem Gerät aufgrund des Zurücksetzens der WLAN-Einstellungen verloren gehen. Richten Sie gegebenenfalls die WLAN-Verbindung neu ein.

Sie können die Einstellungen auch mit dem Button **Setup Mode**/ **Reset** zurücksetzen.

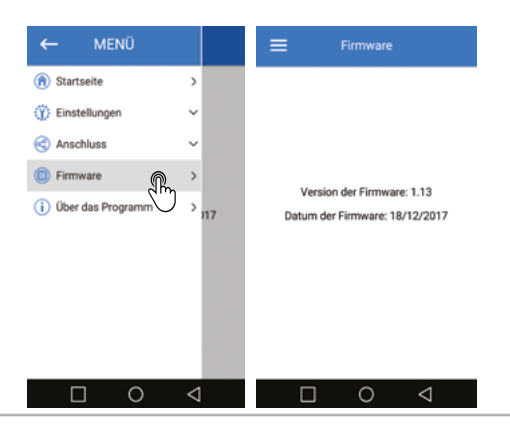

#### **FIRMWARE**

Um die Firmware-Version anzuzeigen, gehen Sie in das **Menü-Firmware**. Dieses Menü zeigt die aktuelle Version und das Firmware-Datum an.

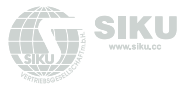

### **EINSTELLUNG DES SENSORGESTEUERTEN BETRIEBS**

Während der Betriebseinstellung der Sensoren ist zu beachten, dass der Betrieb über den Temperatursensor oder jeden anderen Sensor (Feuchte-, Bewegungs-, Lichtsensor und externen Schalter) ausgewählt werden kann.

### **Betriebseinstellung des Temperatursensors**

Gehen Sie in das Menü E**instellungen - Sensoren**, stellen Sie den Temperatursensor ein und aktivieren Sie diesen. Die Einstellung der anderen Sensoren ist dabei nicht möglich. Stellen Sie anschließend den Temperatur-Sollwert ein.

Wenn der Temperatur-Sollwert länger als die Einschaltverzögerung überschritten wird, schaltet der Ventilator auf die hohe Lüftungsstufe **MAX**, um die überschüssige Wärme abzuführen. Nachdem die Raumtemperatur um 4 °C unter den eingestellten Sollwert gesunken ist, schaltet der Ventilator in den vorherigen Modus.

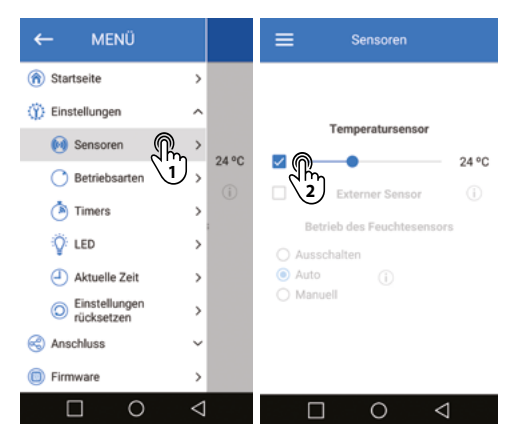

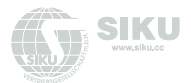

### **Betriebseinstellung des Feuchtesensors**

Gehen Sie in das Menü **Einstellungen - Sensoren**, deaktivieren Sie den Temperatursensor und wählen Sie einen der Modi des Feuchtesensors aus. Es sind drei Betriebsarten vorgesehen:

**Ausschalten:** der Feuchtesensor ist deaktiviert.

**Auto:** intelligente Feuchtigkeitskontrolle. Dieser Modus bietet die Möglichkeit, den Feuchtigkeits-Sollwert und die Lüftungsstufe im automatischen Modus zu ändern, wobei unabhängig davon der optimale Sollwert für den Raum gewählt wird, in dem sich der Ventilator befindet. Die Wahl der Funktionsweise des Ventilators wird durch die Analyse der statistischen Angaben zur Feuchtigkeit bestimmt. **Manuell:** manueller Modus, mit dem Sie den Sollwert im Bereich von 40 % bis 80 % festlegen können. Wenn der Sollwert länger als die Einschaltverzögerung des Ventilators überschritten wird, schaltet der Ventilator auf die hohe Lüftungsstufe **MAX**.

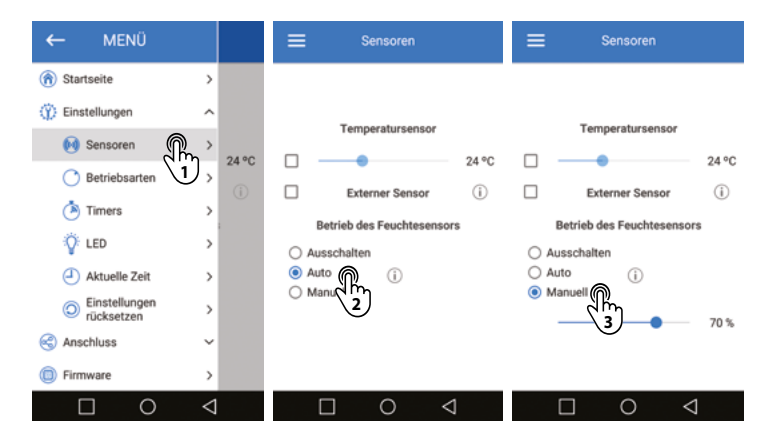

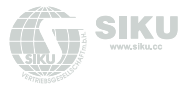

### **Betriebseinstellung des Bewegungssensors**

Gehen Sie ins Menü **Einstellungen - Sensoren** und aktivieren Sie den Bewegungssensor. Wenn die Sensorauswahl nicht aktivierbar ist, deaktivieren Sie den Temperatursensor.

Wenn der Bewegungssensor ausgelöst wird, schaltet sich die Einschaltverzögerung ein, anschließend schaltet der Ventilator in die Lüftungsstufe **Silent**. Wenn der Sensor keine Bewegung mehr registriert, schaltet der Ventilator in den **Standby-Modus**, nachdem die Ausschaltverzögerung abgelaufen ist. An den externen Lastanschluss können Sie eine Beleuchtung anschließen, die bei Auslösen des Bewegungssensors angeschaltet wird, wobei die Einschaltverzögerung umgangen wird. Wenn keine Bewegung mehr registriert wird, schaltet sich die Beleuchtung mit einer Verzögerung von 1 Minute aus.

### **Betriebseinstellung des externen Schalters**

Gehen Sie in das Menü **Einstellungen - Sensoren** und aktivieren Sie den externen Schalter.

Wenn die Sensorauswahl inaktiv ist, deaktivieren Sie den Temperatursensor. Wenn die Anschlüsse des externen Schalters geschlossen sind, schaltet der Ventilator in die Lüftungsstufe **Silent**.

Wenn die Anschlüsse des externen Schalters geöffnet sind, schaltet der Ventilator in den **Standby-Modus**, nachdem die Ausschaltverzögerung abgelaufen ist. Wenn der externe Schalter geschlossen ist, läuft der Strom zur externen Anschlussklemme, sodass Sie z. B. eine Raumbeleuchtung daran anschließen können. Die Last wird vom Schalter unabhängig von der Ein-/Ausschaltverzögerung oder des Bewegungssensors umgeschaltet.

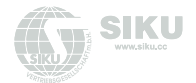

### **BETRIEBSARTEN**

Um die Betriebsarten einzustellen, gehen Sie in das Menü **Einstellungen-Betriebsarten**.

**24 hours:** wenn der Modus aktiviert ist, läuft der eingeschaltete Ventilator auf minimaler Lüftungsstufe. Wenn die Sensoren ausgelöst werden, schaltet der Ventilator auf die hohe Lüftungsstufe.

**Silent:** Lüftungsstufe für den **Silent-Modus**. Die Lüftungsstufe wird auf 30 % bis 100 % der gesamten Ventilatorleistung eingestellt.

**Max:** Ventilatorgeschwindigkeit im **Max-Modus**. Die Lüftungsstufe wird auf 30 % bis 100 % der gesamten Ventilatorleistung eingestellt.

**Bitte nicht stören:** die Funktion steht nur bei aktiviertem **24 hours-Modus** zur Verfügung. Sie ermöglicht die Einstellung eines Zeitintervalls, in dem der Ventilator oder Schalter nicht auf Sensorauslösungen reagieren und in dem der Ventilator auf minimaler Lüftungsstufe läuft.

**Intervallüftung:** Intervallüftung: die Funktion ist nur bei deaktiviertem **24 hours-Modus** verfügbar. Diese Funktion ermöglicht es, den Raum alle 12 Stunden für 30 Minuten mit der eingestellten Lüftungsstufe zu lüften, wenn am vorigen Tag der Ventilator an keinem der Sensoren gelaufen ist. Die Lüftungsstufe des Intervalls wird mit dem Schieberegler eingestellt, nachdem die Funktion aktiviert wurde.

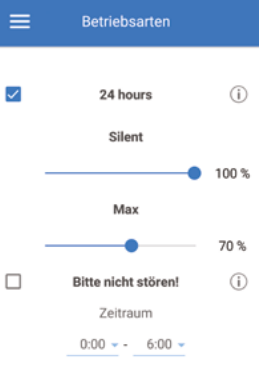

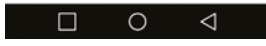

### **TIMER-EINSTELLUNG**

Um die Timer einzustellen, gehen Sie in das Menü **Einstellungen-Timer**.

**Nachlaufschalter:** dient Verlängerung des Ventilatorbetriebs in dem Modus, der durch Auslösen der Sensoren oder Aktivierung des **Boost-Modus** verursacht wird, nachdem keine Überschreitung der Grenzwerte der Sensoren mehr registriert wird. Zeitabhängiger Betrieb kann beendet werden:

 $=$ Timer • nach Ablauf der Timer, • wenn die Ursache für den Sensormodus beendet ist (Sensorwert für z.B. relative Feuchte unterschreitet den eingestellten Grenzwert), Nachlaufschalter • wenn die Boost-Taste über die App manuell ausgeschaltet wird (nur wenn der Boost-Modus aktiviert  $\bigcap$  5 min ist),  $①$  15 min • wenn der Ventilator über die App oder den Schalter auf dem Gehäuse ausgeschaltet wird.  $\bigcirc$  30 min  $\bigcirc$  60 min Einschaltverzögerung

**Einschaltverzögerung:** dient der Verzögerung des Übergangs zur höheren Lüftungsstufe, wenn die Sensoren ausgelöst werden.

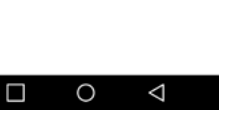

100 Minuten (ausgeschaltet)

 $\bigcirc$  2 min  $\bigcap$  5 min

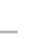

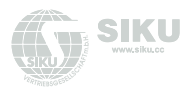

<span id="page-23-0"></span>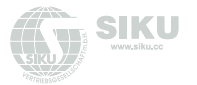

#### **BATTERIE-WECHSEL**

Wenn der Batteriestand niedrig oder null ist, wird die entsprechende Warnanzeige auf der Startseite der App angezeigt (siehe Seite 16). Wenn diese Anzeige auf der Startseite erscheint, wechseln Sie die Batterie. Trennen Sie dazu den Ventilator von der Stromversorgung, nehmen Sie die Abdeckung des Ventilators ab und entfernen Sie den Deckel, der die Steuerplatine schützt. Ersetzen Sie die Batterie (BatterietypCR1220) auf der Steuerplatine. Setzen Sie den Ventilator in umgekehrter Reihenfolge wieder zusammen und schalten Sie die Stromversorgung wieder an.

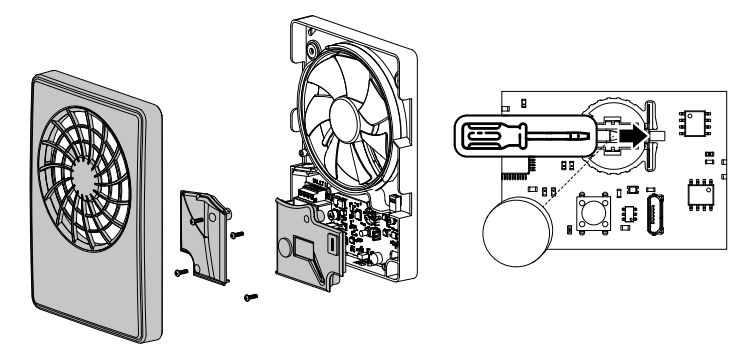

# **TRANSPORTVORSCHRIFTEN**

- Das Gerät in der Originalverpackung in einem belüfteten Raum bei einer Temperatur von +5 °C bis +40 °C und einer relativen Luftfeuchtigkeit bis maximal 70 % lagern.
- Dämpfe und Fremdstoffe in der Luft, die Korrosion verursachen und Anschluss-Abdichtungen beschädigen können, sind nicht zulässig.
- Bei Umschlagsarbeiten Hebezeug zur Vorbeugung möglicher Schäden verwenden.
- Die Transporterfordernisse für diese Ladungsart sind zu erfüllen.
- Die Beförderung mit Fahrzeugen jeglicher Art muss unter stetigem Schutz vor schädlichen mechanischen und witterungsbedingten Einflüssen erfolgen. Das Gerät nur in der Betriebslage transportieren.
- Be- und Entladearbeiten sorgfältig durchführen, vor Stößen schützen.
- Vor der ersten Verwendung nach dem Transport bei niedrigen Temperaturen muss das Gerät mindestens 3-4 Stunden bei Raumtemperatur aufbewahrt werden.

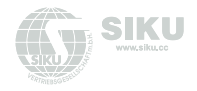

# <span id="page-24-0"></span>**WARTUNGSHINWEISE**

1. Stellen Sie den Verriegelungsknopf in die Position zur Betriebsverriegelung des Ventilators. Der Betrieb des Ventilators wird blockiert.

**Warnung! Die Verriegelung nimmt nicht die Spannung von den Abschlussklemmen des Ventilators!**

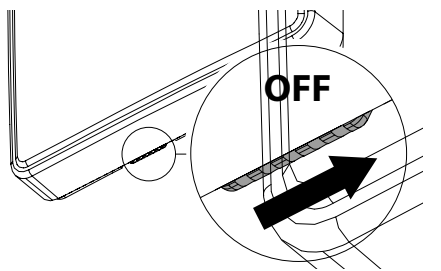

3. Waschen Sie die Abdeckung unter fließendem Wasser ab. Reiben Sie die Oberfläche der Frontabdeckung trocken.

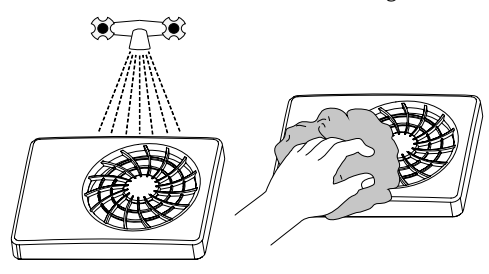

2. Nehmen Sie die Frontabdeckung ab. Reinigen Sie die Laufradschaufeln des Ventilators mit einem weichen, trockenen Tuch oder Pinsel.

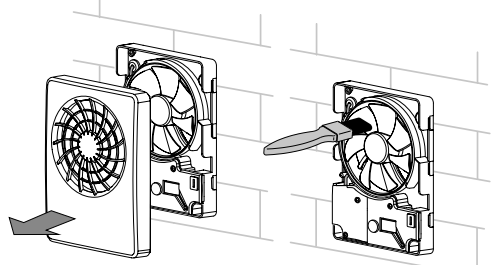

4. Stellen Sie den Verriegelungsknopf in die Position zum Betrieb des Ventilators. Schalten Sie anschließend den Ventilator über die App an.

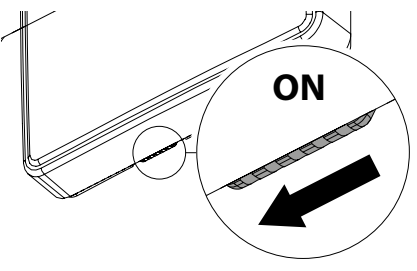

<span id="page-25-0"></span>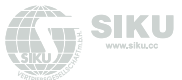

# **HERSTELLERGARANTIE**

Das Produkt entspricht den Europäischen Normen und Standards, den Richtlinien über Niederspannung und elektromagnetische Verträglichkeit. Hiermit erklären wir, dass das Produkt mit den maßgeblichen Anforderungen aus Richtlinie 2014/30/EU über elektromagnetische Verträglichkeit, Niederspannungsrichtlinie 2014/35/EU und Richtlinie 93/68/EWG über CE-Kennzeichnung übereinstimmt.

Dieses Zertifikat ist nach Prüfung des Produktes auf das Obengenannte ausgestellt.

Der Hersteller setzt eine Garantiedauer von 60 Monaten ab Verkaufsdatum über den Einzelhandel fest, unter der Bedingung der Erfüllung der Vorschriften für Transport, Lagerung, Montage und Betrieb durch den Verbraucher.

Bei Funktionsstörungen des Geräts durch werkseitig verursachte Fehler, die innerhalb der Garantiefrist auftreten, hat der Verbraucher Anspruch auf kostenlose Behebung der Mängel am Gerät mittels Garantiereparatur durch den Hersteller.

Die Garantiereparatur umfasst insbesondere Arbeiten zur Behebung von Mängeln beim Betrieb des Geräts, um eine bestimmungsgemäße Nutzung des Geräts innerhalb der Garantiefrist sicherzustellen.

Die Mängelbehebung erfolgt durch Ersatz oder Reparatur der defekten Teile oder Einheiten des Geräts.

### **Die Garantie-Serviceleistung umfasst nicht:**

regelmäßige technische Wartung Montage/Demontage des Geräts

Einrichten des Geräts

Für die Garantiereparatur muss der Verbraucher das Gerät, die Betriebsanleitung mit dem Vermerk des Kaufdatums sowie einen Zahlungsbeleg als Bestätigung des Kaufs vorlegen.

Das vorgelegte Modell des Geräts muss mit dem Modell übereinstimmen, welches in der Betriebsanleitung angegeben ist.

Wenden Sie sich für Garantieleistungen an den Verkäufer des Geräts.

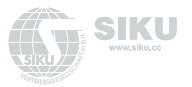

### **Die Garantie gilt nicht in folgenden Fällen:**

Der Verbraucher legt den Ventilator nicht vollständig vor, wie in der Betriebsanleitung angegeben, einschließlich der vom Verbraucher demontierten Bestandteile des Geräts.

Nichtübereinstimmung des Modells oder der Marke des Geräts mit den Angaben auf der Verpackung und in der Betriebsanleitung. Nicht fristgerechte technische Wartung des Geräts durch den Verbraucher.

Bei vom Verbraucher zugefügten äußerlichen Beschädigungen des Gehäuses und der inneren Einheiten (außer äußeren Änderungen am Gerät, welche für die Montage notwendig sind).

Änderungen an der Konstruktion des Gerätes oder technische Änderungen am Gerät.

Austausch und Verwendung von Einheiten oder Teilen, die nicht durch den Hersteller vorgesehen sind.

Unzweckmäßige Benutzung des Geräts.

Verletzung der Montagevorschriften des Geräts durch den Verbraucher.

Verletzung der Vorschriften für die Steuerung des Geräts durch den Verbraucher.

Anschluss des Geräts an ein Stromnetz mit einer anderen Spannung, als in der Betriebsanleitung angegeben ist.

Ausfall des Geräts infolge von Spannungssprüngen im Stromnetz.

Durchführung einer selbständigen Reparatur des Geräts durch nichtautorisierte Personen.

Reparaturen des Geräts durch Personen, die nicht vom Hersteller autorisiert sind.

Ablauf der Garantiefrist des Geräts.

Verletzung geltender Vorschriften für die Beförderung des Geräts durch den Verbraucher.

Verletzung der Vorschriften über die Lagerung des Geräts durch den Verbraucher.

Rechtswidrige Handlungen von Drittpersonen in Bezug auf das Gerät.

Ausfall des Geräts infolge höherer Gewalt (Feuer, Überschwemmung, Erdbeben, Kriege, militärische Handlungen jeder Art, Blockaden).

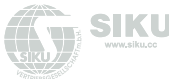

Fehlen der Plomben, wenn solche durch die Betriebsanleitung vorgesehen sind. Nichtvorlage der Betriebsanleitung mit ausgewiesenem Kaufdatum. Fehlen des Kaufbelegs mit ausgewiesenem Kaufdatum, welcher den Kauf bestätigt.

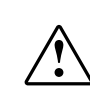

# **ERFÜLLEN SIE DIE VORLIEGENDEN BETRIEBSANFORDERUNGEN, UM EINE ORDNUNGSGEMÄßE FUNKTION UND EINE LANGE LEBENSDAUER DES GERÄTS SICHERZUSTELLEN.**

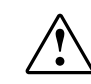

**DIE GEWÄHRLEISTUNGSANSPRÜCHE KÖNNEN NUR DANN GELTEND GEMACHT WERDEN, WENN DAS GERÄT, EIN KAUFBELEG UND DIE BETRIEBSANLEITUNG, IN DER DAS KAUFDATUM NOTIERT IST, VORLIEGEN.**

iFan Wi-Fi

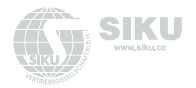

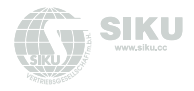

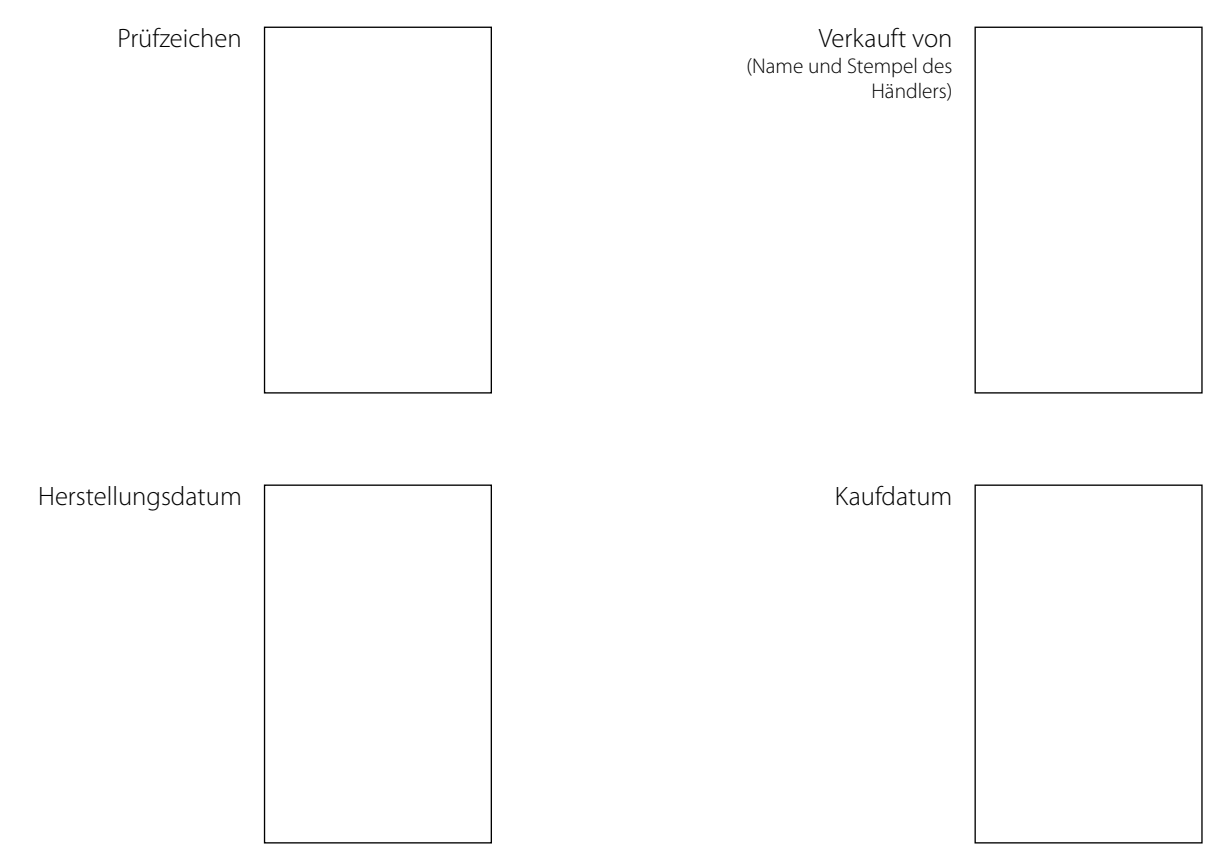

iFan Wi-Fi

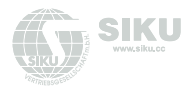

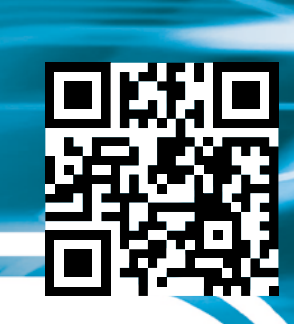

SIKU168DE-02